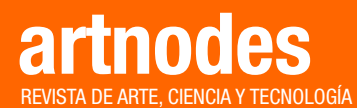

[https://artnodes.uoc.edu](http://artnodes.uoc.edu)

# ARTÍCULO

NODO «POSIBLES»

# Instalaciones pictóricas anamórficas aplicadas a la arquitectura: diseño virtual con Sketchup para proyectos reales

# Jose-Antonio Soriano-Colchero

Universidad de Málaga 

Fecha de presentación: julio 2022 Fecha de aceptación: diciembre de 2022 Fecha de publicación: enero de 2023

# Cita recomendada

Soriano-Colchero, Jose-Antonio. 2023. «Instalaciones pictóricas anamórficas aplicadas a la arquitectura: diseño virtual con Sketchup para proyectos reales». En: Pau Alsina y Andrés Burbano (coords.). «Posibles». *Artnodes*, no. 31. UOC. [Fecha de consulta: dd/mm/aa].<https://doi.org/10.7238/artnodes.v0i31.402701>

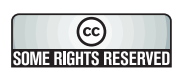

Los textos publicados en esta revista están sujetos –si no se indica lo contrario– a una licencia de Reconocimiento 4.0 Internacional de Creative Commons. La licencia completa se puede consultar en https://creativecommons.org/licenses/by/4.0/[deed.es](https://creativecommons.org/licenses/by/4.0/deed.es)

1

#### Resumen

En este artículo nos centramos en el estudio, a través de una investigación experimental, de tres propuestas diseñadas para la previsualización de instalaciones pictóricas anamórficas aplicadas a espacios arquitectónicos. Tras el análisis de las metodologías desarrolladas desde el siglo XVI hasta la actualidad, presentamos el desarrollo de nuevos procedimientos metodológicos, a través del *software* de diseño gráfico vectorial y de modelado virtual Sketchup, que permite generar tanto la deformación que debe aplicarse a la imagen original para generar la anamorfosis, estableciendo los parámetros de medida como distancias y ángulos, como la previsualización del resultado final en el espacio virtual. Cada uno de los casos experimentados es diferente, y nos ofrece unos resultados únicos. De esta forma, las conclusiones obtenidas se deben a los procedimientos y las finalidades que nos han llevado a utilizar dicho programa. Así, resulta de gran interés la facilidad que Sketchup presenta para generar este tipo de proyectos, de manera que ofrece una metodología más intuitiva que las tradicionales, y, en consecuencia, permite la creación de instalaciones anamórficas sin necesidad de conocer todos y cada uno de los parámetros técnicos necesarios en un principio. Esta investigación sirve como precedente de futuros estudios en los que analicemos la aplicación directa de la anamorfosis en entornos urbanos, modificando el paisaje a través de esta.

#### Palabras clave

anamorfosis; Sketchup; diseño; instalación pictórica; perspectiva

[https://artnodes.uoc.edu](http://artnodes.uoc.edu)

Instalaciones pictóricas anamórficas aplicadas a la arquitectura: diseño virtual con Sketchup para proyectos reales

*Anamorphic pictorial installations applied to architecture: virtual design with Sketchup for real projects*

#### *Abstract*

*In this article, we focus on the study, through experimental inquiry, of three proposals designed for the preview of anamorphic pictorial installations applied to architectural spaces. This is the result of the previous concretion and correct theoretical definition of optical anamorphosis, based on the original historical treatises from the 16th century, and practical examples, in addition to the analysis of the application of anamorphosis in contemporary artworks. We present the development of several methodologies carried out using the vector design software Sketchup, which allows generation of both the deformation that must be applied to the original image to create the anamorphosis, establishing measurement parameters such as distances and angles; and the preview of the final result in the virtual space. The results obtained are different for each case, offering us unique results. The procedures and purposes that led us to use Sketchup and the results obtained according to the initial needs have provided us with conclusions. The ease Sketchup offers in generating this type of project is of great interest. The new methodology is more intuitive than the traditional one. Consequently, it allows us to create anamorphic installations without the need to know the original expert techniques. This research serves as a precedent for future ones in which we analyse the direct application of anamorphosis in urban environments, modifying the landscape through it.* 

#### *Keywords*

*anamorphosis; Sketchup; design; pictorial installation; perspective*

### Introducción

En primer lugar, debemos establecer que la anamorfosis es una derivación de la perspectiva matemática, y resulta imposible categorizar ambos conceptos como independientes. La anamorfosis puede ser analizada desde las aberraciones marginales de la perspectiva estudiadas por Alberti (1435) o desde la geometría proyectiva estudiada por el matemático e ingeniero Girard Desargues, aunque su teoría no tuvo especial difusión hasta que sus ideas no fueron retomadas por Abraham Bosse a través de su tratado (Desarges y Bosse 1648). Según Panofsky (1999), existieron diversas posturas ante estas aberraciones por parte de los maestros del Renacimiento, entre las que destaca la de Leonardo Da Vinci, quien aconseja emplear la mirilla, así como tener en cuenta una distancia adecuada de observación de la obra, para que las distorsiones sean inapreciables.

Mientras que, con las imágenes consideradas como *quadrature*, los creadores pretenden generar una ilusión visual constante en la que las aberraciones pasen desapercibidas y tenga lugar una alteración intencionada de «[…] las propiedades del espacio de la representación» (Baudrillard y Calabrese 2014) –como ocurre con las pinturas de la bóveda y la falsa cúpula de la iglesia de San Ignacio en Roma, diseñadas por Andrea Pozzo entre 1685 y 1689–, las imágenes anamórficas son creadas para establecer un juego de interactuación entre obra y observador. Estas acentúan, pero, al mismo tiempo, rompen la convención del Alto Renacimiento sobre que el ojo del observador era el centro de toda realidad (Berger 2022). Acentúan porque, cuando el observador se sitúa en el punto exacto de observación, es capaz de percibir una imagen reconocible como real, a modo de pintura intangible. Pero rompen porque se trata de un momento fugaz que requiere de una posición precisa del ojo del observador. Este, desde cualquier punto del espacio que no sea el de proyección, deja de ser el centro, y observa las deformaciones. Se trata de un juego entre la tendencia de representación céntrica y excéntrica (Arnheim 2001), que interviene en el pensamiento, puesto que «Todo percibir es también pensar […]» (Arnheim 2006, 19). Ejemplo de ello son los murales del convento de Trinità dei Monti en Roma por Emmanuel Maignan, 1641 (figura 1), y Jean François Niceron, 1642; o de la pintura sobre tabla de Hans Holbein el Joven *Los Embajadores*, 1533, en la National Gallery de Londres.

El desarrollo metodológico para la creación de imágenes anamórficas fue progresivo y se extendió inicialmente durante los siglos XVI y XVII. Durante el siglo XVI existirían estudios de perspectiva en los que se trataría la deformación de imágenes sin el establecimiento de un método concreto, por parte de autores como Da Vinci –en su *Codex Atlanticus* (1478-1519)– y Lomazzo, quien trata sobre una «prospettiva inversa» (1585, 335) al referenciar el sistema empírico aplicado a imágenes distorsionadas reconocibles desde un punto de vista oblicuo. Ya previamente, Barbaro había dedicado parte de su tratado a una «[…] bella & secreta parte di Perspettiva» (1568, 159). Y la representación gráfica de un intento de metodología se publicaría por Vignola y Danti (1583) (figura 2).

2023, de esta edición FUOC

#### [https://artnodes.uoc.edu](http://artnodes.uoc.edu)

Instalaciones pictóricas anamórficas aplicadas a la arquitectura: diseño virtual con Sketchup para proyectos reales

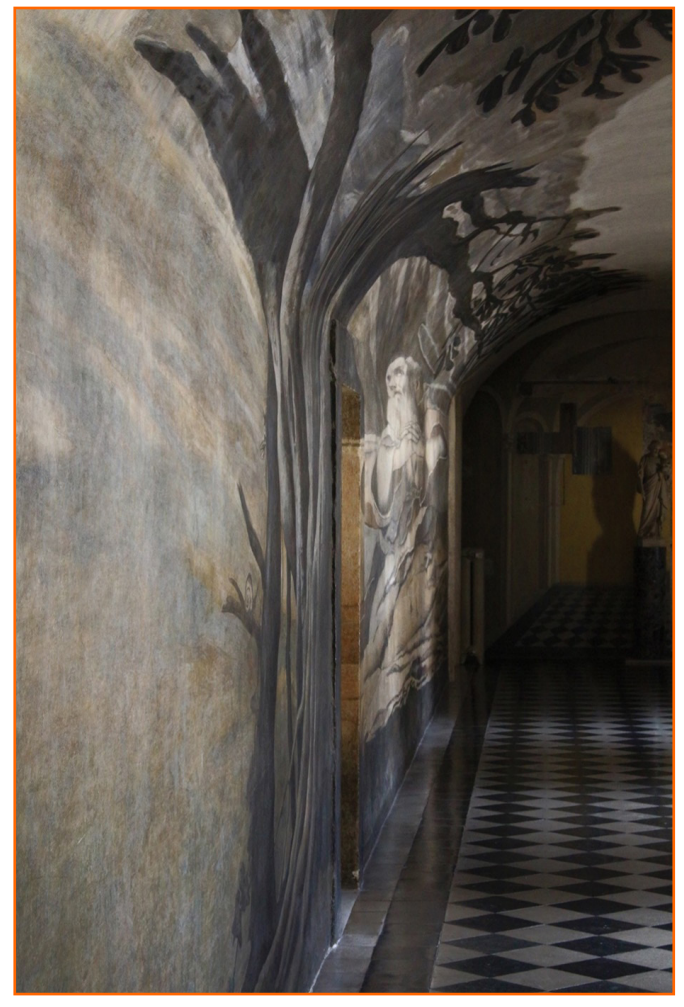

Figura 1. Emmanuel Maignan. *San Francisco di Paula en Oración*. 1640 -1642. Fresco sobre muro. Convento de Trinità dei Monti, Roma, Italia. Fuente: fotografía por el autor

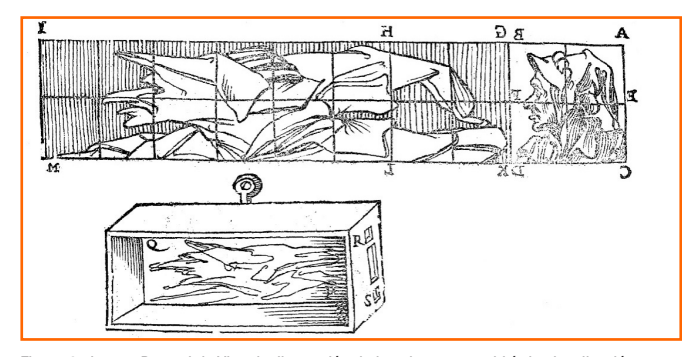

Figura 2. Jacopo Barozzi da Vignola. Ilustración de la caja que permitiría la visualización corregida de un retrato deformado horizontalmente. Fuente: [Vignola y Danti 1583, 96](https://archive.org/details/dveregoledellapr00vign/page/96/mode/2up)

Ya en el siglo XVII se llegaría a la difusión de una metodología concreta de forma progresiva a través de autores como Salomon de Caus (1612), quien no ofrecería demasiadas precisiones respecto a un método que consiste en la inscripción de la imagen a deformar en una cuadrícula; Andreas Albrecht (1623), que incluiría la diagonal que marca la distorsión en la imagen anamórfica (figura 3); Niceron (1638; 1646) –tras el análisis de imágenes procedentes de China (Wade 2005)– y Maignan (1648). Los dos últimos incorporarían, en sus respectivos estudios, el punto de distancia para crear la deformación concreta, lo que posibilitó el establecimiento de una teoría representacional sobre la creación de imágenes anamórficas. Ese método fue demostrado en los murales de Trinità dei Monti anteriormente referenciados.

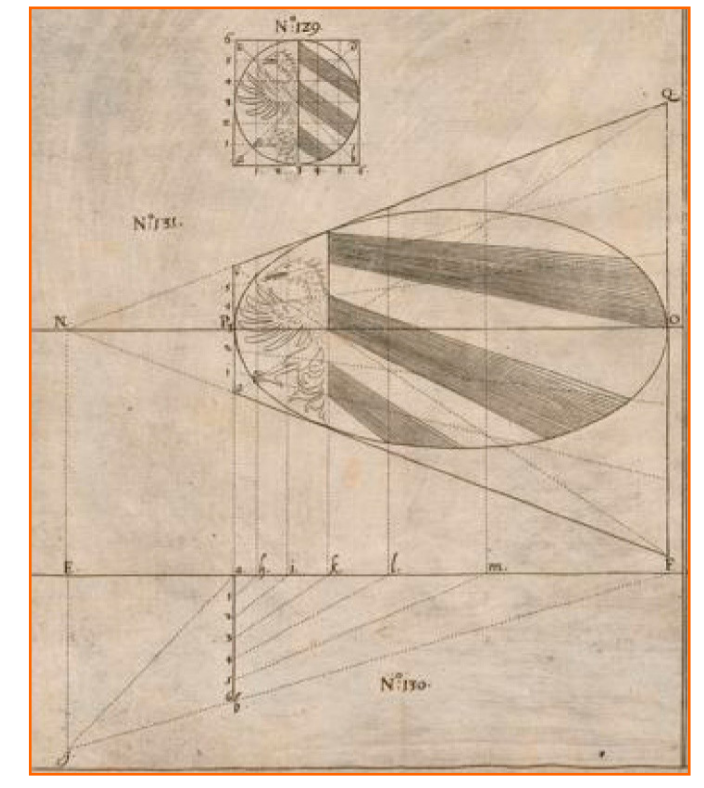

Figura 3. Albrecht. Ilustración del sistema de anamorfosis que emplea la diagonal de distorsión de la cuadrícula. Fuente: [Albrecht 1623, 92](https://doi.org/10.3931/e-rara-8283)

Durante el Barroco, las imágenes anamórficas adquirirían cierto carácter lúdico a través de los gabinetes de curiosidades o los cuartos de las maravillas –*Kunst-und Wunderkammeern*–. En estos últimos aparecieron las cajas de perspectiva holandesas (Koslow 1967) con representaciones de espacios interiores dibujadas en sus caras interiores, las cuales eran vistas desde una mirilla. Este tipo de representaciones, como *Vista de un Interior Holandés*, 1655-1660, de Samuel van Hoogstraten, eran consideradas excentricidades (Spencer 2014), y la continua exposición de este tipo de artilugios, así como la difusión de sus metodologías, daría lugar a la vulgarización de las imágenes anamórficas. A pesar de ello, la teoría y técnica de la anamorfosis ha sido aplicada a creaciones posteriores, y han llegado hasta la actualidad. En cuanto a su relación con el arte, son numerosos los ejemplos que existen, como los recogidos en el estudio de Collins (1992) que cuenta con ejemplos creados desde los años sesenta. Destacamos movimientos como el *Op-Art* o el *Street Art* entre otros, de los que referenciaremos varios ejemplos más adelante. En cuanto a experimentos visuales y aplicaciones técnicas concretas, destacamos la *Sala* o *Habitación de* 

2023, de esta edición FUOC

Instalaciones pictóricas anamórficas aplicadas a la arquitectura: diseño virtual con Sketchup para proyectos reales

*Ames*, 1946, del científico Adelbert Ames Jr., o la incorporación de lentes anamórficas en el *CinemaScope* que permitían comprimir las imágenes de las películas que posteriormente se descomprimirían al proyectarse. Estas películas anamórficas aparecieron desde finales del siglo XIX a través de un aparato denominado *Anamorphot* (Gray 2003).

El método de Niceron ha llegado hasta nuestros días como el más correcto para la creación de anamorfosis ópticas aplicadas a un plano (Cabezas Jiménez 2007). No obstante, actualmente existen herramientas digitales como el *software* libre denominado Anamorph Me! (Kent 2020), que permite convertir en anamorfosis cualquier fotografía a partir de su manipulación. Para crear las anamorfosis ópticas oblicuas, el programa necesita cuatro parámetros, como son el ángulo de visión, la distancia del ojo del observador con respecto al plano donde se instalaría la imagen, la altura de dicho ojo y el desplazamiento del observador con respecto a una observación frontal –izquierda, derecha, arriba o abajo–. No obstante, los resultados son inexactos, lo que reconoce el propio autor: «Para ser honesto, la versión actual para la Transformación oblicua no está tan bien diseñada»1 (Kent 2001, 7). Cabe añadir que ni en las instrucciones ni en el programa se especifica con qué unidades de medida se trabaja.

Otra posibilidad empírica para crear imágenes anamórficas ópticas es la de proyectar, con cañones de luz, siluetas o una imagen digital sobre la superficie que se quiera intervenir; técnica empleada por artistas contemporáneos como Felice Varini. Esta metodología es la más directa y rápida para el encaje del diseño, pero no permite crear bocetos o previsualizaciones de la instalación antes de su ejecución física.

Estudiadas estas metodologías para la creación de anamorfosis ópticas, hemos desarrollado una propuesta a través del *software* de diseño y modelado virtual Sketchup. Esta herramienta permite generar tanto la deformación que debe aplicarse a la imagen original para generar la anamorfosis, estableciendo los parámetros de medida como distancias y ángulos, así como la previsualización del resultado final en el espacio virtual. Se generan, así, simulacros virtuales de las instalaciones, lo que permite precisar las distancias y las localizaciones de visualización y de intervención. De esta forma, desarrollaremos la hipótesis de que este *software* puede ser utilizado como una herramienta de gran utilidad para los creadores de instalaciones pictóricas anamórficas en espacios arquitectónicos concretos; siendo nuestro objetivo principal el demostrar la viabilidad de la propuesta a través de varios casos prácticos experimentales.

# 1. Metodología

La metodología de esta investigación, desde un enfoque cualitativo, es deductiva, pues partimos de fuentes bibliográficas generales para así poder avanzar incluyendo otro tipo de metodologías como la experimental. No obstante, siempre partimos de la crítica y la reflexión previa.

Respecto a la exploración y recopilación bibliográfica y estudios de casos, además de las referencias anteriormente introducidas, se ha realizado un análisis de los referentes contemporáneos que aplican la anamorfosis a sus creaciones artísticas, concretamente instalaciones pictóricas aplicadas a espacios arquitectónicos interiores o exteriores. En cuanto al arte callejero, podemos agrupar a una serie de artistas que trabajan la técnica del *pavement chalk painting* -pintura a la tiza sobre pavimento–, cuyo principal representante es Kurt Wenner, autorreconocido como el creador del concepto *3D Street art* (Wenner 2019) (figura 4). Otros referentes son Julian Beever, Manfred Stader, Edgar Mueller o Eduardo Relero. La técnica empleada por la mayoría de estos artistas consiste en la creación de bocetos en papel con retículas, que posteriormente adaptan al espacio de intervención, normalmente el plano horizontal del suelo, por lo que la construcción del método de Niceron es totalmente adecuada para sus propósitos. Excepcional es el caso de Beever, quien afirma no realizar bocetos previos anamórficos, sino que construye la distorsión de forma empírica a partir de la observación de las fases del dibujo a través de la cámara de fotos estratégicamente posicionada: «El dibujo sobre el suelo deberá ser estirado y distorsionado para que parezca correcto desde el punto de vista. Yo no planeo o preparo la distorsión»2 (Beever 2018, 14).

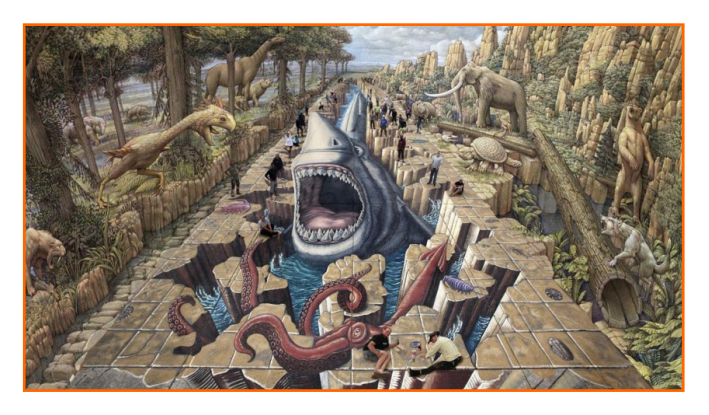

Figura 4. Kurt Weener. *Lost World*. 2019. Tiza sobre pavimento. Aeropuerto de Venice, Florida, EE. UU. Fuente: [Wenner 2019](https://kurtwenner.com/lost-world-new-street-painting-illusion/) 

 Referentes de la pintura anamórfica mural son Sergio Odeith o el colectivo Truly. El primero adapta sus creaciones a esquinas de muros ya construidos para generar ilusiones visuales, mientras que el colectivo Truly suele intervenir el espacio construyendo con módulos. Incluimos en el estudio al artista Peeta, cuyas creaciones son fácilmente identificables por su marcado estilo personal caracterizado por el dibujo de estructuras geométricas que parecen deconstruir los edificios a los que se aplican.

El método de la cuadrícula anamórfica adaptada a las dimensiones de los proyectos finales puede ser perfectamente adaptable a estas creaciones. No obstante, el artista Felice Varini, cuyo trabajo artístico

<sup>1. «</sup>To be honest, the current version of the Oblique transformation is not that well-designed».

<sup>2.</sup> «The drawing on the ground will of course have to be stretched and distorted so that it looks correct from one viewpoint. I do not plan or prepare the distortion».

Instalaciones pictóricas anamórficas aplicadas a la arquitectura: diseño virtual con Sketchup para proyectos reales

queda básicamente fundamentado en la anamorfosis abstracta minimalista y geométrica, afirma emplear el proyector para inscribir el diseño sin distorsión al espacio, lo que genera la deformación de la imagen de forma automática. Dicho proyector queda estratégicamente posicionado y a la altura de observación de la anamorfosis, para que esta no presente distorsión a la vista: «[…] el gran proyector […] en el centro del punto de vista establecido, perfectamente alineado con el péndulo vertical [...]»<sup>3</sup> (Varini y Von Drathen 2013, 15). Este método ofrece la ventaja de poder intervenir numerosos planos con diferentes orientaciones sin la necesidad de generar grandes cálculos previos. No obstante, no permite la previsualización de la obra antes de su ejecución, por lo que se emplean otros métodos que ofrecen soluciones aproximadas, como la edición fotográfica. Similar a la estrategia de Varini, en cuanto a la visualización de imágenes que se componen de diversos fragmentos dispersos en el espacio, es la propuesta de Borja Jaume Pérez (2021) con la obra titulada *Meta-morphosis*, 2020, en la que integra la realidad aumentada –RA–. Sistema que, a pesar de ser interesante por su innovación, no permite que el observador consiga una cómoda percepción de las distancias en el espacio físico debido a las herramientas digitales empleadas.

También las salas de exposiciones son transformadas con la aplicación de la anamorfosis, como así ha demostrado la artista Regina Silveira en numerosas intervenciones (Silveira). Ella trabaja con bocetos previos inscritos en plantillas geométricas que le permiten generar las distorsiones concretas que necesita según el espacio (figura 5).

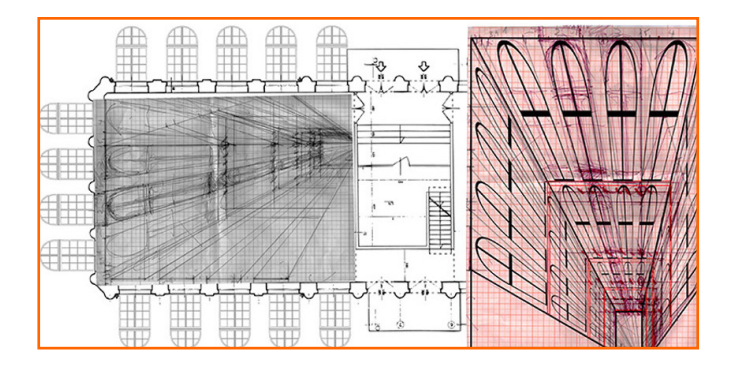

Figura 5. Regina Silveira. Bocetos preparatorios para *Abyssal*, 2010. Fuente: [Silveira](https://reginasilveira.com/ABYSSAL) s. f.

Una vez estudiadas las principales metodologías que los artistas contemporáneos emplean, consideramos que la propuesta que desarrollamos desde la experimentación con el programa Sketchup presenta numerosas ventajas. A partir del tratamiento de los datos obtenidos desde la aplicación de las diferentes metodologías, simplificando y limitando para centrarnos en el avance de la investigación, han sido necesarias constantes puestas en común –contraste de documentación y registro de los principales conceptos para encontrar posibles contingencias que resolver–, con el fin de llegar a una serie de conclusiones. De ello la naturaleza crítico-evaluativa de esta propuesta.

#### 2. Desarrollo experimental

Los casos prácticos que tratamos en este texto quedan relacionados con espacios interiores correspondientes a edificios patrimoniales de gran escala o con salas de exposiciones de escalas medias, correspondientes a diversos proyectos artísticos. Uno de ellos es el titulado *No Vanishing Point* ;), expuesto en la Sala Ático del Palacio de los Condes de Gabia en el año 2019 (Soriano-Colchero y Zabell 2019). Otro proyecto, de mayor complejidad por la característica curva de algunos de los planos que se intervenían, quedó instalado en el patio de la capilla del Hospital Real de Granada en 2016, titulado *Intercolumnio* (Medina Flores 2017). Ambos fueron realizados previamente siguiendo la metodología de la proyección directa, pero sus previsualizaciones virtuales fueron creadas para estudiar la propuesta metodológica defendida en este texto. Presentamos, además, otro caso sencillo que no se ejecutó mediante proyección, sino aplicando la imagen deformada al soporte definitivo (figuras 6 y 7). En todos estos casos, la anamorfosis actúa, cuando es visualizada desde el punto de proyección, como una imagen efímera, a modo de pantalla invisible de una realidad aumentada que no requiere de dispositivos electrónicos (Álvaro 2013).

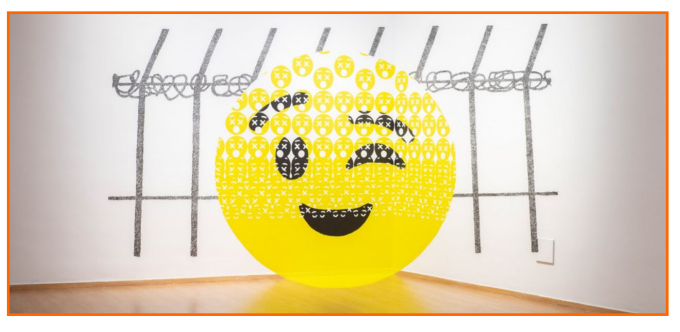

Figura 6. Jose-Antonio Soriano-Colchero. *No Vanishing Point ;) The big face*. 2019. Acrílico, grafito y vinilo adhesivo sobre pared y suelo. Palacio de los Condes de Gabia, Granada, España. Fuente: fotografía de Jose-Antonio Soriano-Colchero 

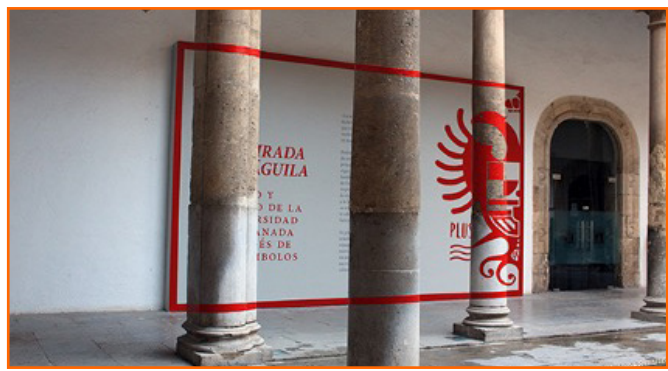

Figura 7. Jose-Antonio Soriano-Colchero e Inmaculada López-Vílchez. *Intercolumnio*. 2016. Acrílico y vinilo adhesivo sobre arquitectura. Patio de la Capilla del Hospital Real de Granada, Granada, España. Fuente: fotografía de Jose Antonio Soriano-Colchero

3. «[…] the big projector […] in the central vantage point, perfectly aligned with the vertical pendulum […]».

### 2.1. Anamorfosis aplicada a tres planos perpendiculares entre sí. El caso de *No Vanishing Point ;)*, *The Big Face*

A continuación, estableceremos los procedimientos seguidos en la metodología experimental para la previsualización de la instalación anamórfica en el espacio virtual generado en Sketchup. Para ello, previamente se había construido, con el *software*, un espacio virtual con proporciones correspondientes a las del espacio físico que se iba a intervenir, en el cual se eligió un punto de vista o proyección –posición y altura– y el ángulo de visión. Desde dicho punto, se grabó la escena con el fin de volver a esta para ir comprobando que el desarrollo del dibujo funciona (figura 8).

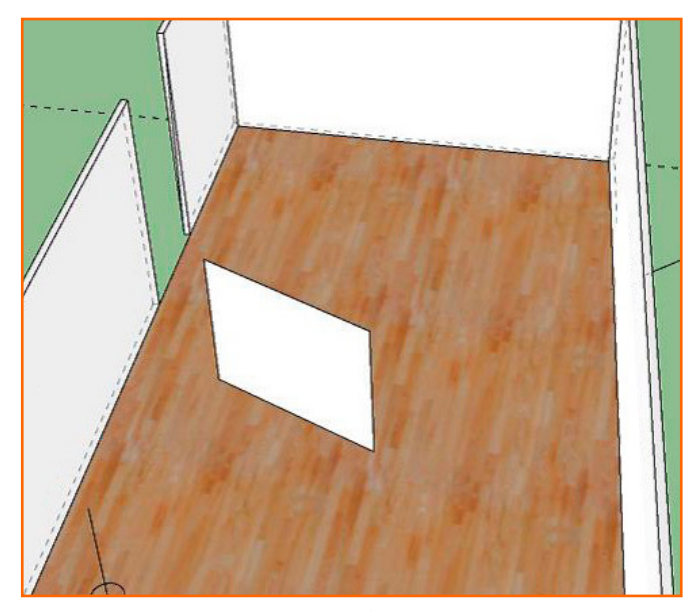

Figura 8. Espacio virtual con el punto de proyección –segmento vertical– y el plano auxiliar sobre el que se colocará el diseño original a proyectar. Fuente: elaboración propia

El siguiente de los procedimientos que hay que seguir es la construcción del plano vertical sobre el cual dibujar el diseño original sin deformación. Nos ayudamos de la posibilidad de ver las aristas ocultas en discontinua para encuadrar dicho plano sobre los planos a intervenir definitivamente, visualizando siempre desde el punto de proyección colocado previamente (figura 9).

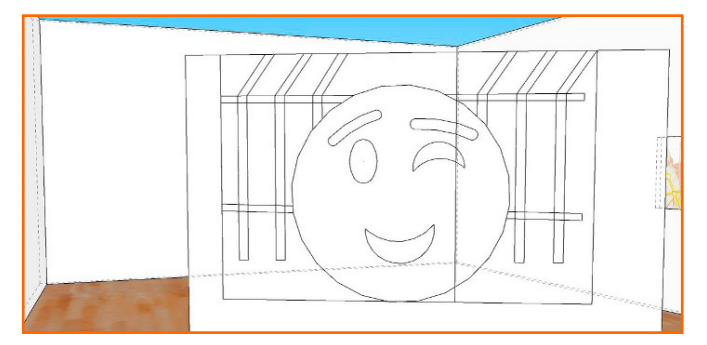

Figura 9. Escena guardada con cámara desde el punto de proyección. Fuente: elaboración propia

Instalado el diseño sin deformación, inscrito en un rectángulo, se procede a dibujar los segmentos que actuarán a modo de rayos visuales que parten desde el punto de proyección hasta los cuatro vértices del rectángulo, y que continúan en línea recta hasta llegar a los planos a intervenir –los dos verticales que crean la esquina y el horizontal del suelo–. Será necesario repetir el procedimiento con otros puntos clave del diseño hasta que se consiga dibujar en los muros verticales y el suelo el rectángulo con su correspondiente deformación (figura 10).

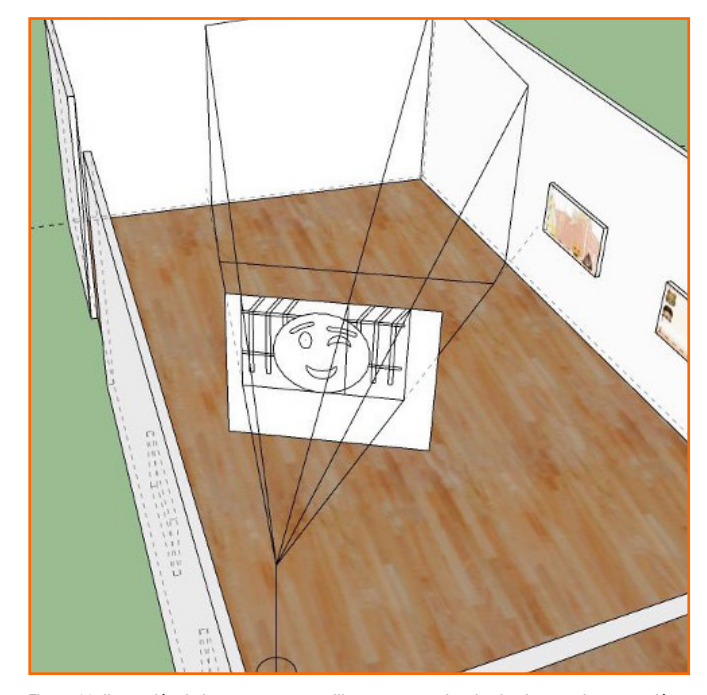

Figura 10. Ilustración de los segmentos auxiliares proyectados desde el punto de proyección hasta los planos del espacio a intervenir. Fuente: elaboración propia

Una vez conseguida la deformación del rectángulo sobre los tres planos que se intervendrán, solo faltaría inscribir el diseño original en las nuevas secciones deformadas, de modo que este también se deforme proporcionalmente. Un método sería la cuadrícula, siguiendo el de Niceron y Maignan. Sin embargo, se ha aplicado un método más sencillo continuando con Sketchup y con Photoshop. Para ello, se deben obtener las vistas paralelas de las diferentes secciones del rectángulo deformado en los planos verticales, para exportar las imágenes en formato JPG (figura 11).

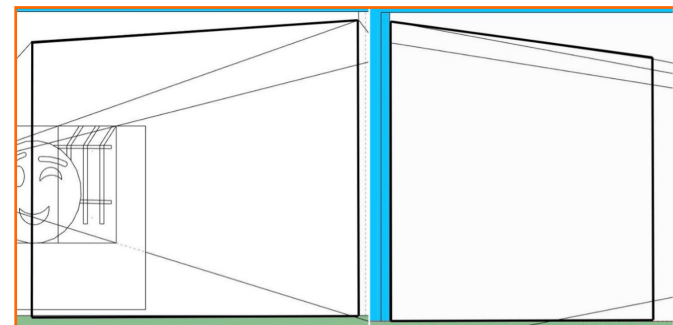

Figura 11. Vista paralela frontal del muro vertical izquierdo –a la izquierda– y derecho –a la derecha–, con la delimitación anamórfica del trapecio que inscribirá al diseño, marcado con un trazo más grueso. Fuente: elaboración propia

[https://artnodes.uoc.edu](http://artnodes.uoc.edu)

Instalaciones pictóricas anamórficas aplicadas a la arquitectura: diseño virtual con Sketchup para proyectos reales

Con la imagen que corresponde al suelo, se ha aplicado otro método más sencillo, dado que solo se trata de un arco de circunferencia. A la forma de estas secciones, con la ayuda de Photoshop, se han adaptado las correspondientes partes del diseño, siguiendo la división (figura 12). Así, se han obtenido las correspondientes imágenes deformadas que se aplicarían a los planos verticales, y que instalamos en el espacio virtual de Sketchup.

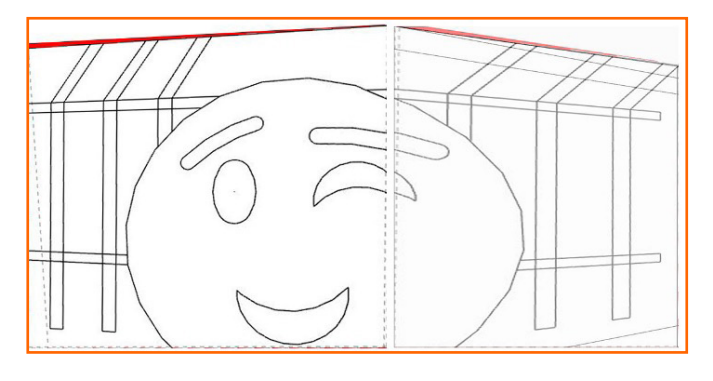

Figura 12. Adaptaciones de las secciones del diseño original a los trapecios. Fuente: elaboración propia

Para finalizar la instalación con la deformación correspondiente al plano horizontal, se ha seguido el mismo procedimiento que con el rectángulo que inscribía al diseño original, trasladando mediante segmentos a modo de rayos visuales varios puntos del arco de circunferencia, de manera que, una vez localizados dichos puntos en el plano horizontal, solo haya que unirlos para cerrar el diseño anamórfico (figura 13). Para comprobar que el método funciona, solo hay que volver a la posición de cámara de la escena guardada en el punto de proyección. Para una mejor comprensión del proceso, puede visualizarse el vídeo *Sketchup anamorfosis 3 planos* (Soriano-Colchero 2022c).

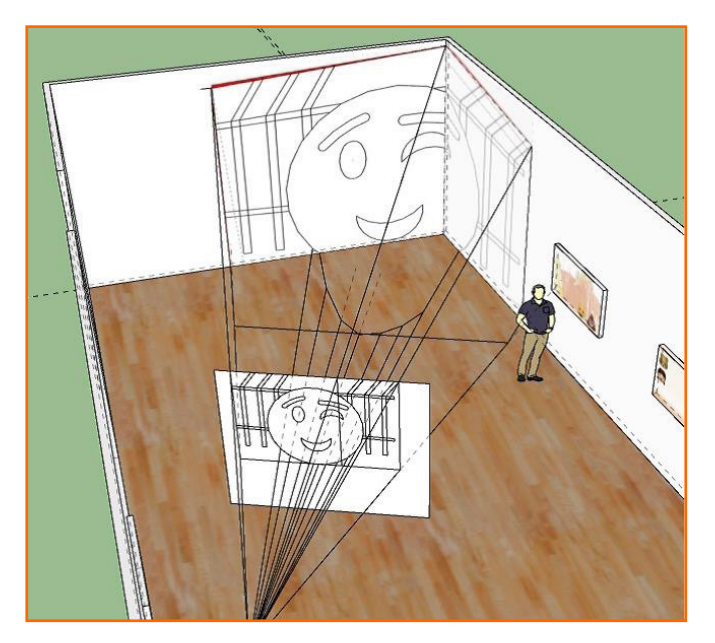

Figura 13. Vista de la sala con la proyección anamórfica completa. Fuente: elaboración propia

### 2.2. Anamorfosis aplicada sobre plano vertical frontal y columnas cilíndricas. El caso de *Intercolumnio*

El procedimiento inicial en este caso es muy similar al explicado previamente, pues se ha diseñado en Sketchup el espacio virtual con medidas y proporciones correspondientes a la del espacio real con la ayuda de referencias, se ha marcado el punto de proyección, su altura y el ángulo de visión –en ambos casos son de 60 º– y se ha grabado la escena posicionando la cámara desde este, para las correspondientes comprobaciones.

En este caso, debemos distinguir dos procedimientos diferentes. Por un lado, el que se seguirá para dibujar el rectángulo que marca el perímetro del diseño, y, por otra parte, el correspondiente al dibujo de la mitad del águila bicéfala. Para el rectángulo, como este no queda deformado en la instalación definitiva, el proceso que seguir es el inverso al que hemos visto hasta el momento. Los segmentos a modo de rayos visuales partirán desde los cuatro vértices de este y finalizarán en el punto de proyección, de manera que generan cuatro planos triangulares que marcarán las secciones en las columnas (figura 14 izquierda). Dichas secciones en las columnas serán vistas desde el punto de proyección como la continuación del perímetro del rectángulo de la pared vertical (figura 14 derecha).

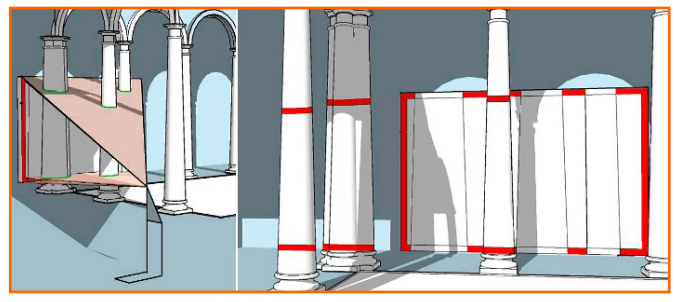

Figura 14. A la izquierda, los planos auxiliares que seccionan las columnas. A la derecha, el perímetro del rectángulo trazado sobre las columnas. Fuente: elaboración propia

Finalizado el trabajo con el marco, procedemos con la mitad del águila bicéfala que ocupará toda la línea vertical derecha del rectángulo y deberá superponerse con la columna situada más a la derecha. Para ello se ha diferenciado la parte proyectada sobre el muro vertical de la parte que debe proyectarse sobre la columna. La primera no implica deformación alguna, ya que el plano del diseño sin deformación es paralelo al plano vertical, de forma que solo hay que inscribir el diseño en esa sección. Para la parte que se superpone a la columna, se podría aplicar la metodología seguida en el caso previo, pero, al tratarse de un diseño más complejo, el procedimiento resultaría más arduo. Sketchup permite repetir de manera infinita un plano seleccionado siguiendo una dirección concreta marcada previamente. Esta herramienta –«sígueme»– resulta muy práctica para poder determinar las intersecciones de los planos que dibujarán finalmente la sección del águila sobre la columna, pero no distorsiona ni redimensiona la sección. Para ello, solo hay que redimensionar la parte final de prolongación de los planos, de manera que coincidan con la parte del diseño ya instalada en el plano vertical (figura 15 izquierda).

2023, de esta edición FUOC

Instalaciones pictóricas anamórficas aplicadas a la arquitectura: diseño virtual con Sketchup para proyectos reales

Finalmente, intersecamos la columna con todos los planos que la atraviesan y, una vez eliminados estos, vemos cómo el diseño ha quedado dibujado sobre esta, de forma que al colocar la cámara en el punto de proyección la imagen del águila estará compuesta por las secciones dibujadas sobre el plano vertical y las secciones dibujadas sobre la columna (figura 15 derecha). Para una mejor comprensión del proceso, puede visualizarse en el vídeo *Sketchup anamorfosis Intercolumnio* (Soriano-Colchero 2022a).

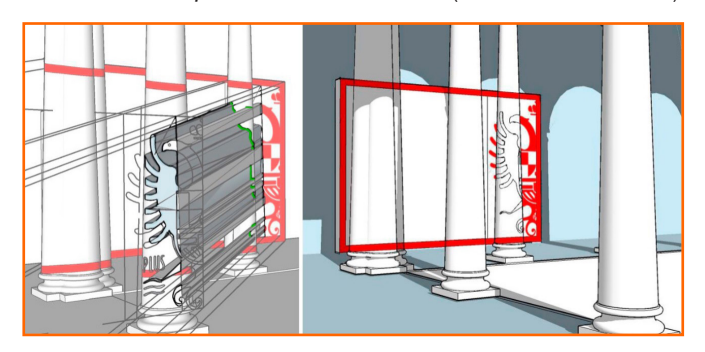

Figura 15. A la izquierda, los planos del diseño original se prolongan hasta el plano vertical del fondo, intersecando la columna. A la derecha: vista tomada desde el punto de proyección, finalizado el proceso. Fuente: elaboración propia 

#### 2.3. Anamorfosis óptica sobre un plano vertical oblicuo. El caso de la calavera

El sistema de diseño para anamorfosis ópticas proyectadas sobre planos oblicuos al punto de observación de estas ha sido explicado en numerosas publicaciones, como ya hemos visto. En nuestro caso, hemos puesto en práctica un ejemplo basándonos en el sistema de la cuadrícula propuesto por Albrecht (1623). Para ello, inscribimos el diseño original en una cuadrícula (figura 16 izquierda) que se deformará siguiendo la metodología indicada, teniendo en cuenta factores como la altura del punto de vista o proyección, así como la separación y el ángulo de posición de este respecto al plano vertical que vamos a intervenir (figura 16 derecha). El sistema se basa en los rayos visuales que parten desde el punto de proyección –en el plano horizontal– hasta cada una de las secciones de la cuadrícula original, cuya planta queda dibujada por una línea perpendicular a la mirada del observador. Estos rayos visuales, al incidir con la línea de tierra, indican la anchura de las columnas que dividen la imagen en la nueva cuadrícula. Posteriormente, se indicaría la altura de la imagen original sobre el plano vertical del sistema, y se trazan dos rayos visuales en el mismo plano, que delimitan la parte superior e inferior de la nueva cuadrícula, ahora con forma de trapecio.

A continuación, abriremos en algún programa de edición, como Photoshop, la imagen de nuestro trapecio –rectángulo anamórfico–, al cual inscribiremos el diseño original como en el primero de los casos expuestos (figura 17). Y, una vez que tenemos la imagen anamórfica, probamos que esta funciona correctamente, diseñando el espacio en Sketchup, con los mismos parámetros que los tenidos en cuenta para dibujar la deformación, incluyendo el punto de proyección, desde el cual grabaremos la escena con el fin de comprobar que la anamorfosis funciona finalmente (figura 18). Para una mejor comprensión del proceso, puede visualizarse el vídeo *Sketchup anamorfosis 1 plano vertical* (Soriano-Colchero 2022b).

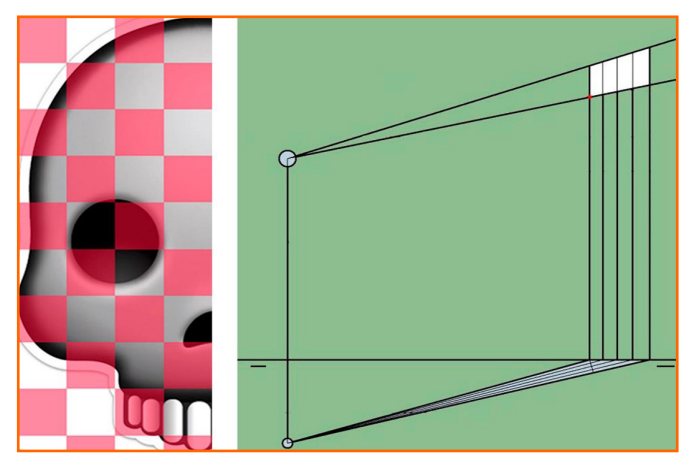

Figura 16. A la izquierda, el diseño original inscrito en la cuadrícula. A la derecha, el sistema de anamorfosis para distorsionar la cuadrícula. Se trata de una representación que parte del sistema diédrico, con el plano horizontal –debajo– y el plano vertical –arriba– separados por la línea de tierra. Fuente: elaboración propia

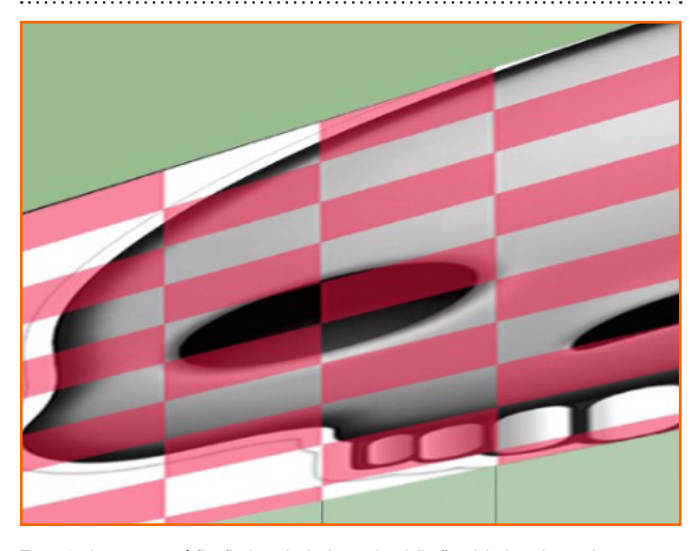

Figura 17. Imagen anamórfica final resultado de encajar el diseño original en el trapecio o rectángulo anamórfico creado previamente. Fuente: elaboración propia

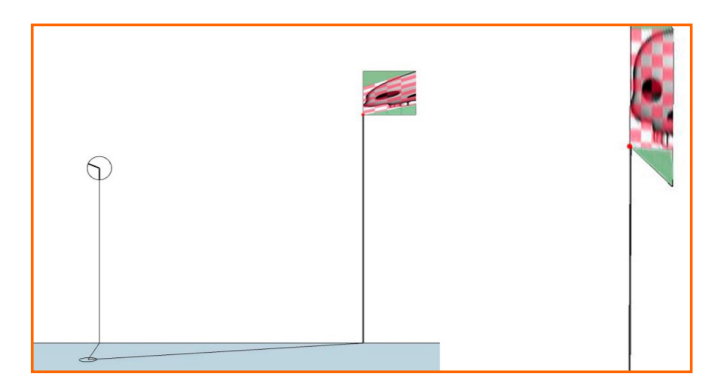

Figura 18. A la izquierda, vista frontal en perspectiva del espacio en el que se inscribe la anamorfosis. Se observa la altura y posición del punto de vista, así como su marca en el suelo. Estos puntos se corresponden con la representación en diédrico, en la figura 16. El punto rojo marca el vértice inferior derecho de la cuadrícula –en ambas figuras–. A la derecha, la anamorfosis vista desde el punto de proyección, finalizada la instalación virtual, sin deformación. Fuente: elaboración propia

[https://artnodes.uoc.edu](http://artnodes.uoc.edu)

Instalaciones pictóricas anamórficas aplicadas a la arquitectura: diseño virtual con Sketchup para proyectos reales

### Conclusiones

Una vez expuestos los diferentes casos experimentales, y comprobada su viabilidad, deducimos que estos *softwares* de diseño permiten una gran facilidad para diseñar anamorfosis ópticas con respecto a las metodologías originales que desarrollaron los maestros de la perspectiva. Aunque resultan necesarios algunos conocimientos fundamentales explicados en las metodologías originales de los tratados primigenios, no son todos y cada uno de estos los que se requiere para trabajar con el programa, por lo que se simplifican de esta forma los procedimientos. En comparación con el *software* ya existente para la creación de anamorfosis como *Anamorph Me!*, las metodologías expuestas en este texto permiten una mayor precisión y ajuste de las imágenes a los diferentes espacios que necesiten ser intervenidos.

Para conseguir unos resultados óptimos, es imprescindible conocer las características físicas del espacio de intervención, para que las medidas sean equivalentes o proporcionales en el diseño creado en Sketchup. También resulta necesario establecer el punto de proyección, desde el cual la imagen se observaría sin deformación, desde el principio, pues es a partir de este desde donde se procede a elaborar el mecanismo que da lugar a la anamorfosis. De esta forma, en los tres casos expuestos, se consigue la obtención de la imagen anamórfica, que directamente se puede aplicar al espacio real. Esto facilitaría el trabajo en espacios expuestos a la luz, al no necesitarse de un proyector que normalmente se utiliza en espacios con escasa iluminación.

No obstante, lo que resulta más interesante del empleo de Sketchup es la facilidad que el *software* ofrece para poder visualizar, previamente a la ejecución del proyecto, la aplicación de la anamorfosis a los espacios arquitectónicos, ya que podemos representarlos de manera virtual. Se pueden precisar las distancias y las localizaciones de intervención como los muros, pavimentos y columnas sobre los que se trabaja; así como la posición exacta del ojo del observador. Todo ello hace que estos ejemplos desarrollados puedan funcionar como guía para los creadores interesados en trabajar con la anamorfosis óptica, así como para poder presentar de forma precisa la recreación gráfica de sus proyectos artísticos de anamorfosis. Todas estas cualidades pueden hacer que la anamorfosis óptica resulte más accesible en su práctica para los jóvenes creadores que en principio desconozcan la metodología de aplicación de esta.

#### **Marco**

Esta publicación es parte del proyecto de I+D+i «El paisaje que habla. Marco teórico y referencias culturales interdisciplinares. México, Portugal y España como escenarios» (PID2020-120553GB-I00), financiado por MCIN/ AEI/10.13039/501100011033.

#### Referencias

- Alberti, Leon Battista. *De Pictura* (1435). Edición consultada: Alberti, Leon Battista y Bortoli, Cosimo. *Della Architettura, della Pittura e della Statua*. Bolonia: Instituto delle Scienze, 1782.
- Albrecht, Andreas. *Andreae Alberti zwey Bücher, das erste von der ohne und durch die Arithmetica gefundenen Perspectiva, das andere von dem dartzu gehörigen Schatten*. Getruckt zu Nürnberg: Bey Simon Halbmayrn, 1623. DOI:<https://doi.org/10.3931/e-rara-8283>
- Álvaro, Sandra. «Tipologías del arte en la era de la información». *Artnodes*, no. 31 (2013): 96-102.DOI: <https://doi.org/10.7238/a.v0i13.2016>
- Arnehim, Rudolf. *El poder del centro. Estudio sobre la composición en las artes visuales*. Madrid: Akal, 2001.
- Arnheim, Rudolf. *Arte y percepción visual*. Madrid: Alianza Forma, 2006.
- Barbaro, Daniel. *La pratica della perspectiva di Monsignor Daniel Barbro eletto Patriarca di Venezia, opera molto utile a Pittori, Scultori et ad Architetti*. Venecia: appresso Camillo y Rutilio, 1568. [https://](https://archive.org/details/gri_33125008285765) [archive.org/details/gri\\_33125008285765](https://archive.org/details/gri_33125008285765)

Baudrillard Jean y Omar Calabrese. *El trompe-l'oeil*. Madrid: Casimiro, 2014.

Beever, Julian. *Pavement Chalk Artist: The Three-Dimensional Drawings of Julian Beever*. Nueva York: Firefly Books, 2018.

Berger, John. *Modos de ver*. Barcelona: Gustavo Gili, 2002.

- Cabezas Jiménez, María del Mar. «Imaginario Urbano. Expresión Gráfico-Plástica en el Espacio Urbano». Tesis doctoral. Universidad de Granada, 2007.
- Caus, Salomon de. *La perspective, avec la raison des ombres et miroirs*. Londres, 1612. [https://gallica.bnf.fr/ark:](https://gallica.bnf.fr/ark)/12148/bpt6k1172279
- Collins, Daniel L. «Anamorphosis and the Eccentric Observer: Inverted Perspective and Construction of the Gaze». *Leonardo*, vol. 25, no. 1 (1992): 73-82. DOI:<https://doi.org/10.2307/1575625>
- Da Vinci, Leonardo. *Codex Atlanticus* (1478-1519). Edición consultada: Leonardo DA Vinci y TheVisualAgency. *Codex Atlanticus*. Ambrosiana, 2020. [Fecha de consulta: 16 noviembre 2022]. <http://codex-atlanticus.it>
- Desarges, Girard y Abraham Bosse. *Manière universelle de M. Desargues, pour pratiquer la perspective par petit-pied, comme le géométral, […]*. París: P. Deshayes, 1648. [https://gallica.bnf.fr/](https://gallica.bnf.fr/ark) [ark](https://gallica.bnf.fr/ark):/12148/btv1b8612037g
- Gray, Peter. «CinemaScope. A Concise History». *Peter Gray Director of Photography* (2003). [Fecha de consulta: 14 noviembre 2022]. <https://web.archive.org/web/20060410201741/http>://[jkor.com/](http://jkor.com/peter/scopehist.html) [peter/scopehist.html](http://jkor.com/peter/scopehist.html)
- Jaume Pérez, Borja. «Arte y realidad aumentada. Ilusiones ópticas en el espacio híbrido». *Artnodes*, no. 28 (2021): 1-12. DOI: [https://doi.](https://doi.org/10.7238/a.v0i28.375418) [org/10.7238/a.v0i28.375418](https://doi.org/10.7238/a.v0i28.375418)
- Kent, Phillip. «Anamorph Me! User's Gide (Version 0.2)». *[Anamorphosis.](http://Anamorphosis.com) [com](http://Anamorphosis.com)* (2001).<https://www.anamorphosis.com/UsersGuide.pdf>
- Kent, Phillip. «Art of Anamorphosis. Software». [Anamorphosis.com](http://Anamorphosis.com) (2020). [Fecha de consulta: 16 noviembre 2022]. [https://www.](https://www.anamorphosis.com/software.html) [anamorphosis.com/software.html](https://www.anamorphosis.com/software.html)

[https://artnodes.uoc.edu](http://artnodes.uoc.edu)

Koslow, Susan. «De wonderlijke Perspectyfkas: An Aspect of Seventeenth Century Dutch Painting, Oud Holland». *Journal for Art of the Low Countries*, vol. 82, no.1 (1967): 35-56. DOI:<https://doi.org/10.1163/187501767X00206> Lomazzo, Giovanni Paolo. *Trattato dell' arte della pittura, scoltura et archi-*

- *tettura*. Milán, 1585. <https://gallica.bnf.fr/ark>:/12148/bpt6k1118777
- Maignan, Emmanuel. *Perspectiva Horaria*. Roma: Rossi Filippo de' imprimeur-libraire, 1648.<http://tolosana.univ-toulouse.fr/fr/notice/075570440>
- Medina Flores, Víctor. *La mirada del águila: pasado y futuro de la Universidad de Granada a través de sus símbolos*. Granada: Editorial Universidad de Granada, 2017. [https://patrimonio.ugr.es/publica](https://patrimonio.ugr.es/publicacion/la-mirada-del-aguila/)[cion/la-mirada-del-aguila/](https://patrimonio.ugr.es/publicacion/la-mirada-del-aguila/)
- Niceron, Jean François. *La perspective curieuse ou magie artificielle des effets merveilleux: de l'optique, par la vision directe, la catoptrique, par la réflexion des miroirs plats, cylindriques y coniques, la dioptrique, par la réfraction des [...]*. París: Pierre Billaine, 1638. DOI:<https://doi.org/10.3931/e-rara-13092>
- Niceron, Jean François. *Thaumaturgus Opticus seu Admiranda Optices, per radium directum…*. París: François Langlois, 1646.
- Panofsky, Erwin. *La perspectiva como «forma simbólica»*. Barcelona: Tusquets, 1999.
- Silveira, Regina. «Instalações». *Regina Silveira* (s.f.). [Fecha de consulta: 15 noviembre 2022].<https://reginasilveira.com/filter/instala%C3%A7%C3%A3o>

Soriano-Colchero, Jose-Antonio y Simon Zabell. *No Vanishing Point*. Grana-

- da: Diputación de Granada, 2019. <http://hdl.handle.net/10481/55171> Soriano-Colchero, Jose-Antonio. "Sketchup anamorfosis Intercolumnio". Vídeo en Youtube, mayo 2022a.<https://youtu.be/31HOVpm-7DY>
- Soriano-Colchero, Jose-Antonio. "Sketchup anamorfosis 1 plano vertical". Vídeo en Youtube, mayo 2022b.<https://youtu.be/qs60KXqGud8>
- Soriano-Colchero, Jose-Antonio. "Sketchup anamorfosis 3 planos". Vídeo en Youtube, mayo 2022c. [https://youtu.be/H9ptKmu\\_YOg](https://youtu.be/H9ptKmu_YOg)
- Spencer, Justina. "Peeping in, Peepint out: Monocular and Early Modern Vision". Tesis doctoral. Universidad de Oxford, 2014.
- Varini, Felice y Doris Von Drathen. *Felice Varini. Place by Place*. Zúrich: Lars Müller publishers, 2013.
- Vignola, Giacomo Barozzi da y Egnatio Danti. *Le due regole della prospettiva pratica*. Roma: Francesco Zannetti, 1583. [https://archive.](https://archive.org/details/dveregoledellapr00vign/page/n3/mode/2up) [org/details/dveregoledellapr00vign/page/n3/mode/2up](https://archive.org/details/dveregoledellapr00vign/page/n3/mode/2up)
- Wade, Nicholas J. *Perception and Illusion: Historical Perspectives*. Nueva York: Springer US, 2005. DOI:<https://doi.org/10.1007/b99587>
- Wenner, Kurt. «Biography». *Kurt Weener Master Artist* (2019). [Fecha de consulta: 16 noviembre 2022].<https://kurtwenner.com/biography/>

Instalaciones pictóricas anamórficas aplicadas a la arquitectura: diseño virtual con Sketchup para proyectos reales

#### **CV**

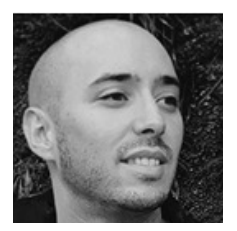

Jose-Antonio Soriano-Colchero Universidad de Málaga [joseasoriano@uma.es](mailto:joseasoriano%40uma.es?subject=) ORCID:<https://orcid.org/0000-0002-2663-9094>

Doctor internacional por la Universidad de Granada, artista multidisciplinar, docente e investigador del Departamento de Arte y Arquitectura de la Universidad de Málaga, gracias a una estancia de formación posdoctoral –Margarita Salas– financiada por la Unión Europea –NextGenerationUE–, a través del Ministerio de Universidades. Acreditado como Profesor Contratado Doctor por PEP Aneca. Miembro del grupo de investigación HUM576-Lenguaje Visual y Diseño Aplicado (I+Diseño) y del equipo de trabajo del Proyecto Nacional (I+d+i PID2020-120553GB-100) *El paisaje que habla. Marco teórico y referencias culturales interdisciplinares. México Portugal y España como escenarios* (2021-2024), en la Universidad de las Islas Baleares. Estancia internacional en la Universidad de Roma La Sapienza (2018). Su investigación está especializada en el estudio teórico-práctico-histórico y actual de los principales sistemas de representación del espacio aplicados a las artes plásticas en función de los contextos espaciotemporales; enfocando dichos conocimientos al arte contemporáneo. La anamorfosis constituye una metodología específica clave en sus últimas investigaciones.

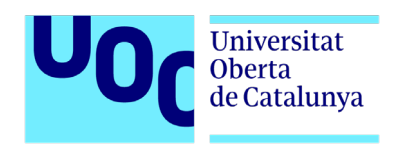